**TextCatch Crack Free For Windows**

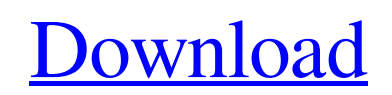

## **TextCatch Crack+**

Designed and tested Windows API compatibility mode with versions of Windows: 2000, 2003, XP, Vista, Windows 7, Windows 8 Option\_ScreenCapture\_Start: Capture programatically Option\_ScreenCapture\_FPS: Frame per second captured Option\_ScreenCapture\_Snap: Snap buffer options Option ScreenCapture Res: Display screen resolution Option ScreenCapture Close: Quit program Option\_ScreenCapture\_File: Save as TXT Option\_ScreenCapture\_Multimedia: Save to multimedia file Option ScreenCapture File Delete: Delete the named captured file Option\_ScreenCapture\_File\_Rename: Rename the named captured file Option\_ScreenCapture\_Password: Password protect the captured file Option\_ScreenCapture\_Max\_Mem: Maximum memory (32-bit) used Option\_ScreenCapture\_Min\_Mem: Minimum memory (32-bit) used Option\_ScreenCapture\_Read\_From\_Sys: Read the data from underlying OS call Option\_ScreenCapture\_Save\_To\_Path: Save the file to a specified path Option\_ScreenCapture\_Save\_To\_Reg: Save to Windows Registry Option\_ScreenCapture\_Save\_Image: Save the captured screen to PNG, GIF or JPG formats. Option\_ScreenCapture\_Max\_Width: Maximum width of captured screen Option\_ScreenCapture\_Max\_Height: Maximum height of captured screen Option\_ScreenCapture\_CPU\_Limit: Overlaps CPU usage to 40% when in use Option ScreenCapture Max Width PSN: Maximum width of captured screen when in multi-page snapshot mode Option\_ScreenCapture\_Max\_Height\_PSN: Maximum height of captured screen when in multi-page snapshot mode Option\_ScreenCapture\_Save\_Exact: Save the whole captured screen exactly Option ScreenCapture Scroll: Scroll to capture on the screen Option\_ScreenCapture\_Thread: Create a background thread to capture the window Option\_ScreenCapture\_Duration\_MS: Capture a window using this time (ms) Option\_ScreenCapture\_Duration\_Frames: Capture a window using these number of frames per second Option\_ScreenCapture\_Location\_X: Start capturing at this X position Option\_ScreenCapture\_Location\_Y: Start capturing at this Y position Option\_ScreenCapture\_Show\_Max\_Maximize: Capture a window using this size or maximize it Option\_ScreenCapture

## **TextCatch**

Choose the capture region on screen Click To Select Text and then choose the option text to capture Optionally, you can choose to print the captured data out to a file by clicking the Print button or by choosing the Print button on the File menu. You also have the options to choose and combine the different characters into a special char-code, for example ® or ® You can choose the background color of the TextCatch window (default is black) and you can choose the font color, size and style. (default is 8pt Verdana Light) Gallery See also List of text editors External links Category:Windows text editors Category:Pascal software: I've been waiting for you my dear. Everything okay?:-) Total Pageviews About Me I can't imagine my life without books! It's usually a pile of half read books and books I know I'll never get to read but you can always find me with a book in hand. I love to read all genres - though I'll rarely admit it because I'm a notorious walking TBR list. I have been lucky enough to have read some of the books my favourite authors have written and can't wait to get my hands on the rest! I also love arts and crafts and am a hoarder of things that spark my imagination. The oldest of 3 children I have been married to my best friend for 10 years. He's my best supporter and is pretty cool in his own right, despite occasionally buying more books than he can read! If you'd like to connect and have a good read let me know! I'm open to discussions about books of all kinds. Hope you enjoy reading about my adventures!Q: Android 2.2 Emulator crashes on reboot I'm using Android SDK 2.2.1 and have been able to run the emulators fine until now. I rebooted the emulator and now I get the "emulator has stopped working" message. I can still run the app. Every time I reboot the message appears and can be treated as a shutdown, no message appears and the device simply turns off. I'm using the default settings for both the target and the SDK tools. A: I had this same problem the other day. Here's my work around: I had to delete all the.android and.emulator folders in my user home directory. I was then 09e8f5149f

## **TextCatch**

• Capture in the clipboard: copy from the clipboard on the screen or, when you select the cursor in the screen, copy automatically from the screen content. • Capture in the file: that text is saved into a file and text file format. • Type of conversion: plain text, with ASP, HTML, XML, VBS or that text is also appended with a.TXT extension. • Useful features: Use it as a powerful tool to find out key words, web address, calendar date, GPS coordinates, as well as a tool for easy information gathering from internet. Try it: • click the 'Help & More' button, click 'Setup TextCatch and click 'Yes' button on this window. • Start to use TextCatch, you must select your screen and click the 'Start' button. • Now you can capture text by selecting anything on the screen, it can be from another program running on the screen, for example: Internet Explorer Server, IE Help, New Outlook Mail (displayed messages), MSN messenger, MSN browser, MSN newsgroups, Download folder, Explorer\_Shell, or application that support copy and paste, etc... • You can copy to clipboard by clicking the button: Copy, you can paste it to another program, like a Web browser, into a word processor, or copy it to a file. Clicking Paste in this program or File will automatically paste to the clipboard, if you select any text in this program or on the screen. • It is also very easy to capture from a file you will find that it has a simple interface. • Type a file name in the file name box and it will save it to a file with a.TXT extension. • You can use the File\_Open button for this process. File\_Open is used for opening the file that has been selected. • File\_Save (Print) is used for saving the text that has been selected into a file. • Select the "Print" option in the "File" menu. • Select the print area by using the print range drop down menu. • Use File\_Print to print only what is selected in this program, using the printer range menu. • Use File\_Send to send a file. • Use File Send Attachment to send a file or multiple files in a single message. • Select the file or files that are to be sent in the "File

## **What's New In?**

- Capture text from windows screens - Save text to file with.TXT extension. - Capture many lines of text at once - Allow text to be saved with different line breaks - Support Unicode - Capture only visible text - Support multiple capture engines - Support clipboard before capture - Support clipboard after capture - Support WIN + L hotkey to capture text - Drag the capture window to

capture the screen - Support Encoding - Support all Unicode encoding including UTF-8, UTF-16LE and UTF-16BE Capture Toolbar Text from Printers Description: You may want to copy text from a printer that you may want to work on from another program. But the text does not exist on your printer. You can use this tool to capture the text from your printer and have it saved as a txt file in your desktop. Capture Toolbar Text from Printers Features: capture text to a.txt file. no matter what printer types you've connected. capture txt from all printers capture text from network printers capture txt from multi-printers capture text from network printers using IP address capture text from printers after you disconnected them. capture all printers connected to your computer the text can be combined into one file after you capture the text file can be saved in all the supported formats. the tool can capture text from blank printers. no need to start printing. The program is very easy to use. you only need to click the "Start" button once to capture text from the printer. Very easy to use. Capture Toolbar Text from Printers Screenshots: HOT.COM HOT.COM TEXTED (www.texted.com) FOLIO (www.fotodiox.com) Document (www.doc-text.com) (www.tctxt.com) (www.capture-from-printers.com) (www.capture-printers-text.com) (www.mycapture.com) (www.123seo.com) HOT.COM SEARCH IMPORTANT: All installation and registration keys you may get

**System Requirements For TextCatch:**

Minimum: OS: Windows XP, Vista, or Windows 7 Processor: Core2 Duo (2.66 GHz) or AMD Athlon 64 X2 (2.66 GHz) Memory: 2GB RAM Graphics: NVIDIA GeForce 7300 or ATI Radeon HD 2600 or better Recommended: OS: Windows 7 (64-bit) Processor: Core 2 Quad (2.93 GHz) or AMD Phenom II (2.66 GHz) Memory: 4GB RAM Graphics: NVIDIA GeForce GTX

Related links:

<http://www.wellbeingactivity.com/2022/06/08/stretch-timer-5-25-torrent-download-for-pc-april-2022/>

[https://aunaturelnigeria.com/wp-content/uploads/2022/06/Ultratools\\_Editor\\_Crack\\_2022\\_New.pdf](https://aunaturelnigeria.com/wp-content/uploads/2022/06/Ultratools_Editor_Crack_2022_New.pdf)

<https://rebatecircle.com/wp-content/uploads/2022/06/Rolan.pdf>

<http://www.tradingbytheriver.com/?p=22771>

[https://graffitiwave.com/wp-content/uploads/2022/06/FreeHaas\\_Free\\_Download\\_WinMac\\_Updated\\_2022.pdf](https://graffitiwave.com/wp-content/uploads/2022/06/FreeHaas_Free_Download_WinMac_Updated_2022.pdf)

http://igpsclub.ru/social/upload/files/2022/06/aaOpT6nuw9Ij8w6No28F\_08\_380e010abc1cf38a23fa91def66c1735\_file.pdf

[https://workschool.ru/upload/files/2022/06/Lqea9OaT5GLa6B8a38eV\\_08\\_380e010abc1cf38a23fa91def66c1735\\_file.pdf](https://workschool.ru/upload/files/2022/06/Lqea9OaT5GLa6B8a38eV_08_380e010abc1cf38a23fa91def66c1735_file.pdf)

<https://holytrinitybridgeport.org/advert/apple-tree-crack-download-final-2022/>

<http://coolbreezebeverages.com/?p=8113>

[https://lixenax.com/wp-content/uploads/2022/06/HCFA1500\\_Fill\\_Print\\_Crack\\_Keygen\\_Download\\_Latest.pdf](https://lixenax.com/wp-content/uploads/2022/06/HCFA1500_Fill_Print_Crack_Keygen_Download_Latest.pdf)

https://permaze.com/upload/files/2022/06/BO6UghbOsvK2qTGooRbV\_08\_3af3fd814c530212813f27cb47f4232c\_file.pdf <https://okinawahousingportal.com/6-th-order-butterworth-high-pass-crack-3264bit-march-2022/>

[https://poetbook.com/upload/files/2022/06/RojRPI97I8ZwMDp2hdBg\\_08\\_3af3fd814c530212813f27cb47f4232c\\_file.pdf](https://poetbook.com/upload/files/2022/06/RojRPI97I8ZwMDp2hdBg_08_3af3fd814c530212813f27cb47f4232c_file.pdf)

<http://kramart.com/dupterminator-crack-mac-win/>

<http://www.latablademultiplicar.com/?p=2435>

[https://chatinzone.com/upload/files/2022/06/GOCtRrHljzAcZJklsf8t\\_08\\_380e010abc1cf38a23fa91def66c1735\\_file.pdf](https://chatinzone.com/upload/files/2022/06/GOCtRrHljzAcZJklsf8t_08_380e010abc1cf38a23fa91def66c1735_file.pdf) <https://slab-bit.com/release-or-debug-crack-free/>

<https://startacting.ru/?p=7268>

[https://esport-ready.com/wp-content/uploads/2022/06/SRT2SMI\\_\\_Keygen\\_Free\\_Download\\_WinMac.pdf](https://esport-ready.com/wp-content/uploads/2022/06/SRT2SMI__Keygen_Free_Download_WinMac.pdf) <http://www.midwestmakerplace.com/?p=7783>